## COSJET DYE HANDPIECE INSTRUCTIONS

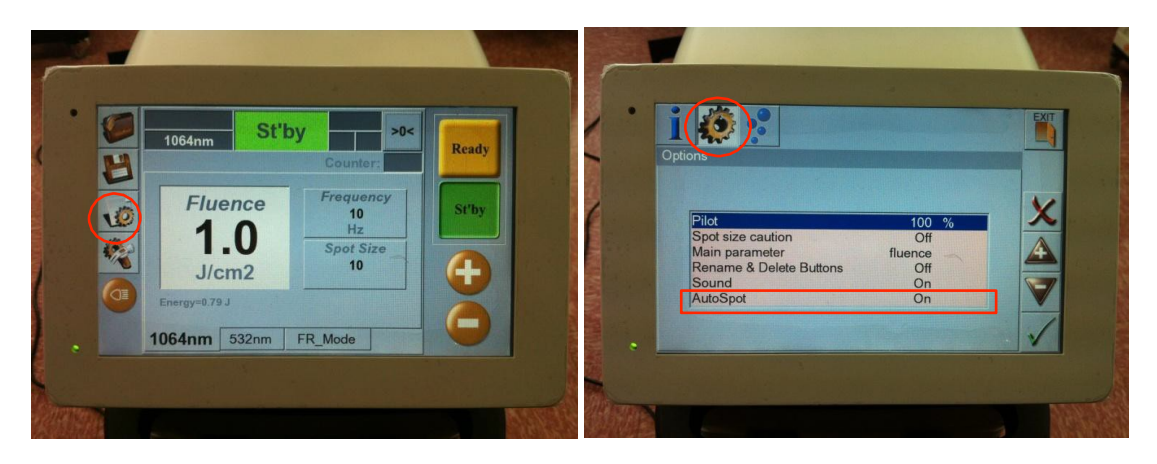

## TO CONNECT DYE HANDPIECE

- 1. Select the COG icon on the main screen
- 2. Select the COG icon on the second screen
- 3. Highlight AutoSpot by touching it
- 4. Touch the Tic √
- 5. Touch the + symbol to change AutoSpot to OFF
- 6. Touch the Tic ✓
- 7. Touch EXIT
- 8. Turn laser OFF
- 9. Take off the Normal handpiece
- 10. Attach the Dye handpiece
- 11. Turn laser ON
- 12. Set wavelength to 532nm, Fluence to maximum J/cm2, and Hz to lowest

## TO REVERT TO NORMAL HANDPIECE

- 1. Select the COG icon on the main screen
- 2. Select the COG icon on the second screen
- 3. Highlight AutoSpot by touching it
- 4. Touch the Tic √
- 5. Touch the + symbol to change AutoSpot to ON
- 6. Touch the Tic ✓
- 7. Touch EXIT
- 8. Turn laser OFF
- 9. Take off the Dye handpiece
- 10. Attach the Normal handpiece
- 11. Turn laser ON